# Dell™ OptiPlex™ XE Informacja o ostrzeżeniach

Konfiguracja i funkcje komputera

Komputer biurkowy — widok z przodu i z tyłu

# 1 2 34 5 6 I I 7 9 8 6 10 11 12 中井井井 电电电电电 **Formal** HHH.  $\bullet$ 43 13 Ŀ.  $\widehat{\bullet}$ 14  $\overline{\mathbb{C}}$ :  $\bullet$ 17 16 15

 OSTRZEŻENIE: OSTRZEŻENIE informuje o sytuacjach, w których występuje ryzyko uszkodzenia mienia, obrażeń ciała lub śmierci.

- 1 lampka aktywności napędu
- 2 lampka aktywności Wi-Fi
- 3 lampka aktywności sieci 1
- 4 lampka aktywności sieci 2
- 5 wnęka napędu DVD
- 6 złącza USB 2.0 (2)
- 7 złącze zewnętrznego przycisku zasilania
- 8 lampki diagnostyczne (4)
- 9 przycisk zasilania, lampka zasilania
- 10 przycisk diagnostyki zasilania
- 11 dioda diagnostyki zasilania
- 12 zatrzask zwalniający pokrywę
- 13 ucho kłódki
- 14 gniazdo kabla zabezpieczającego
- 15 złącze kabla zasilania
- 16 złącza na panelu tylnym
- 17 gniazda kart rozszerzeń (4)

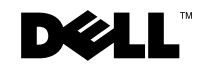

Listopad 2009

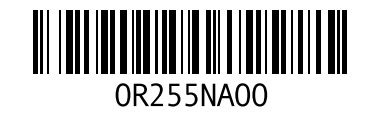

# Komputer w obudowie o małej wielkości (SFF) — widok z przodu i z tyłu

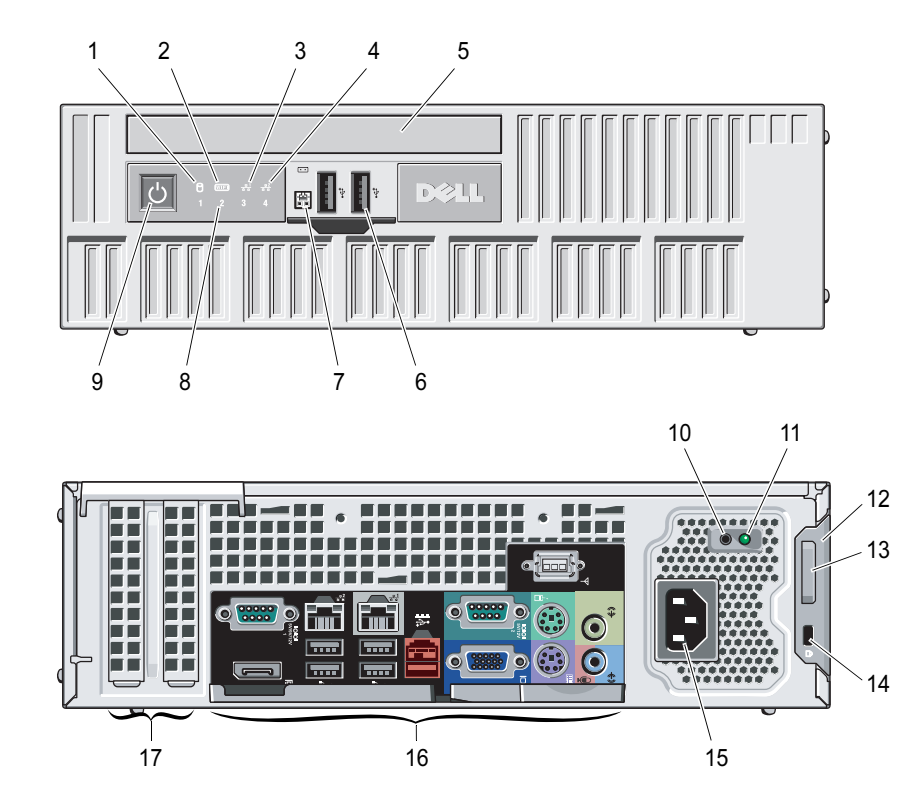

- lampka aktywności napędu
- lampka aktywności Wi-Fi
- lampka aktywności sieci 1
- lampka aktywności sieci 2
- wnęka napędu DVD
- złącza USB 2.0 (2)
- złącze zewnętrznego przycisku zasilania
- lampki diagnostyczne (4)
- przycisk zasilania, lampka zasilania
- przycisk diagnostyki zasilania
- dioda diagnostyki zasilania
- zatrzask zwalniający pokrywę
- ucho kłódki
- gniazdo kabla zabezpieczającego
- złącze kabla zasilania
- złącza na panelu tylnym
- gniazda kart rozszerzeń (2)

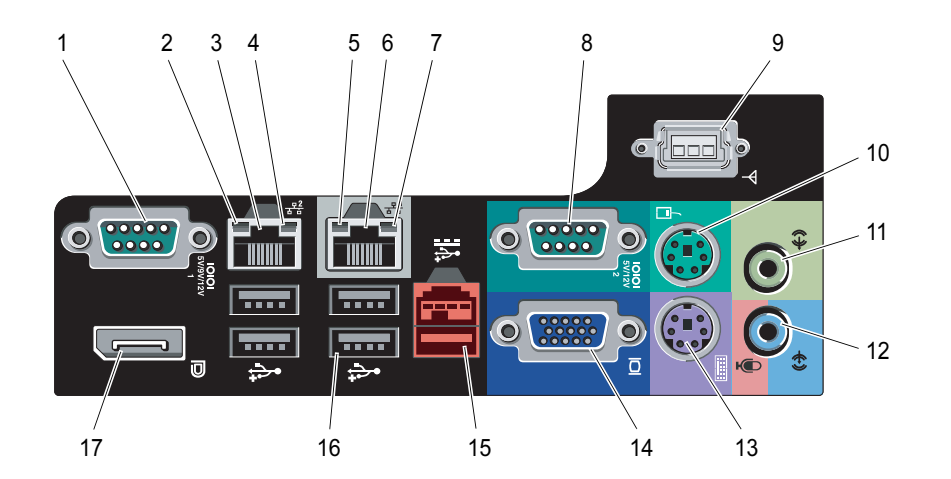

# Komputer stacjonarny w obudowie o małej wielkości (SFF) — panel tylny

- złącze szeregowe 1
- lampka integralności łącza sieciowego 2
- 3 złącze karty sieciowej 2
- lampka aktywności sieci 2
- lampka integralności łącza sieciowego 1
- złącze karty sieciowej 1
- lampka aktywności sieci 1
- złącze szeregowe 2
- złącze Wi-Fi
- złącze myszy PS/2
- złącze wyjścia liniowego
- złącze wejścia liniowego/mikrofonu
- złącze klawiatury PS/2
- złącze VGA
- Zasilane złącze USB 2.0, 24 V
- złącza USB 2.0 (4)
- złącze DisplayPort

## Szybka konfiguracja 1 Podłacz kabel sieciowy 2 Podłącz klawiaturę USB lub (opcjonalnie). mysz (opcjonalnie). OSTRZEŻENIE: Przed rozpoczęciem wykonywania jakichkolwiek procedur opisanych w tej sekcji należy przeczytać dostarczone z komputerem informacje dotyczące bezpieczeństwa. Dodatkowe zalecenia można znaleźć na stronie www.dell.com/regulatory\_compliance. UWAGA: Możliwe, że niektóre urządzenia nie zostały dostarczone, Ø OÈ П jeśli nie złożono na nie zamówienia.3 Podłącz monitor za pomocą jednego z wymienionych poniżej kabli: **a** Niebieski kabel VGA. **b** Kabel DisplayPort. **c** Kabel DVI do adaptera d Kabel VGA do adaptera DisplayPort. DisplayPort. **SEEE**

Podłącz kabel (kable) zasilania.

5 Naciśnij przyciski zasilania monitora i komputera.

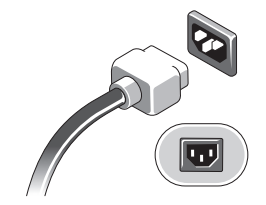

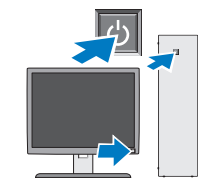

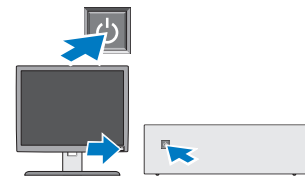

# Dane techniczne

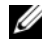

UWAGA: Następujące dane techniczne obejmują wyłącznie dane wymagane przez prawo, niezbędne do dostarczenia komputera. Pełne dane techniczne komputera są dostępne w witrynie support.dell.com.

#### Informacje systemowe

Zestaw układów mikroprocesorowych (Chipset)

Intel® Q45/ICH10DO Embedded Chipset

- Procesor Intel® Core™2 E7400
	- Intel<sup>®</sup> Pentium<sup>®</sup> Dual Core E5300
	- Intel<sup>®</sup> Celeron<sup>®</sup> 440

#### Wideo

Typ karty wideo:

Zintegrowana zintegrowana z płytą systemową

Autonomiczna Dwukanałowa karta graficzna PCI-E x16 z jednym portem DVI oraz z jednym złączem DisplayPort

Pamięć grafiki:

Zintegrowana Microsoft® Windows® XP

do 512 MB pamięci współdzielonej (z 1 GB pamięci systemowej)

do 1 GB pamięci współdzielonej (z 2 GB lub więcej pamięci systemowej)

#### Wideo (ciąg dalszy)

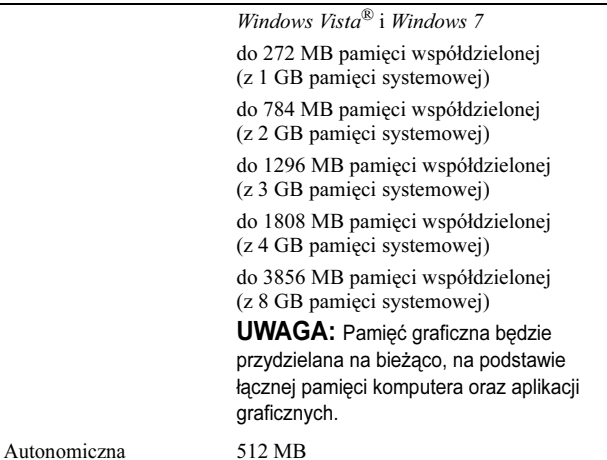

#### Pamięć

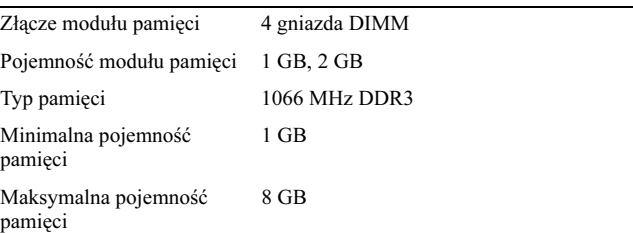

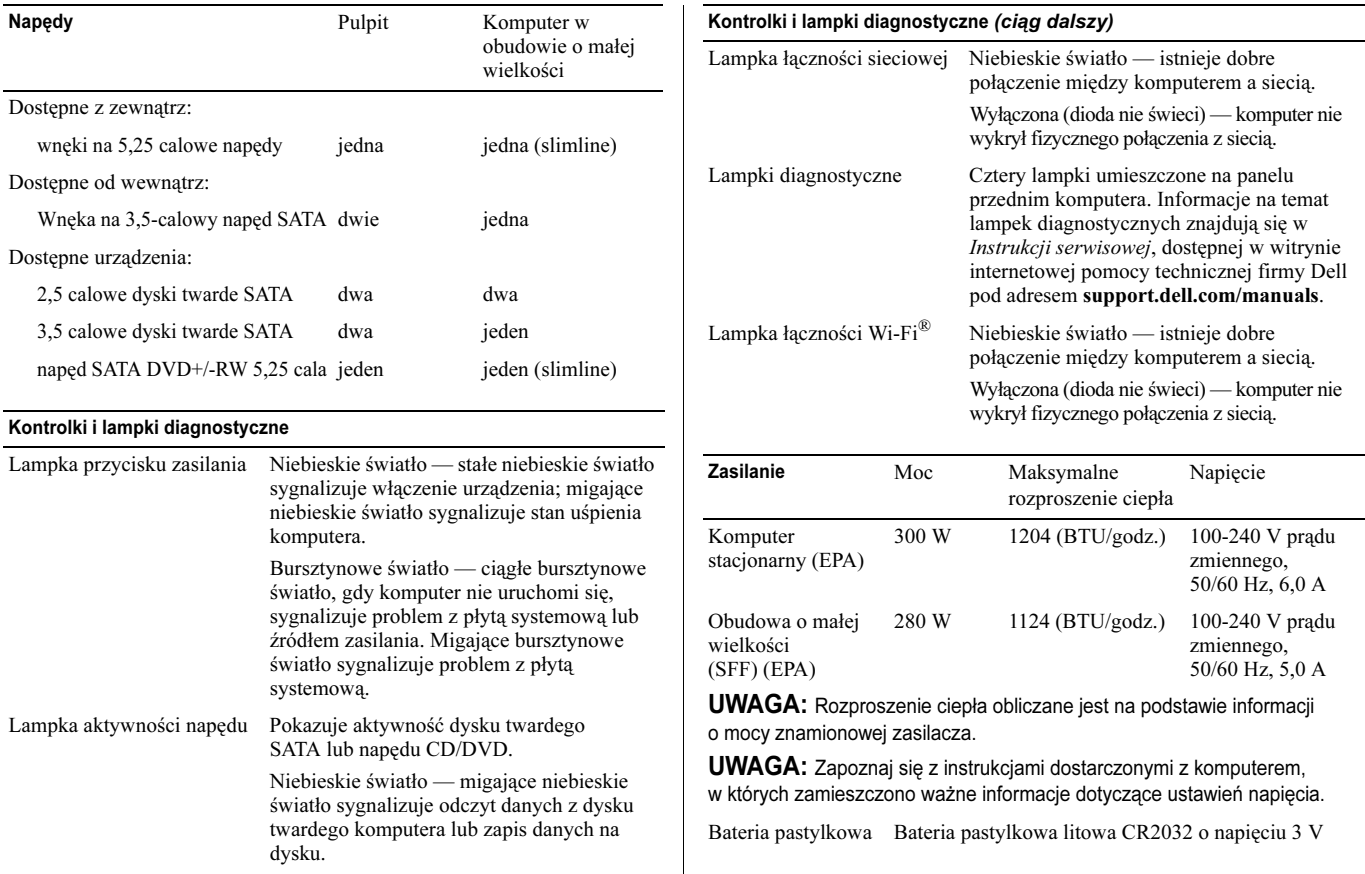

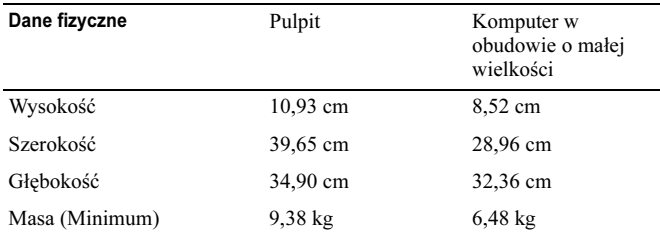

### Parametry środowiskowe

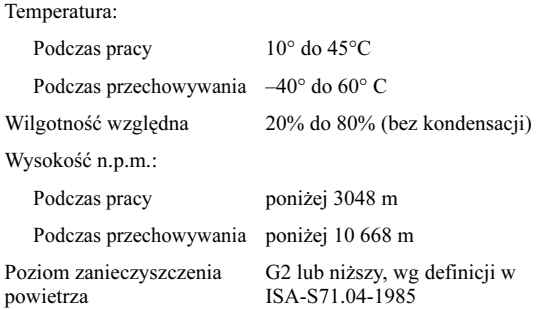

# Gdzie szukać dodatkowych informacji i materiałów

Aby uzyskać więcej informacji na poniższe tematy, należy zapoznać się z dołączoną do produktu dokumentacją na temat bezpieczeństwa oraz zgodności z przepisami, a także odwiedzić witrynę poświęconą zgodności z przepisami pod adresem www.dell.com/regulatory\_compliance.

- Instrukcje dotyczące bezpieczeństwa
- Gwarancia
- Warunki sprzedaży
- Certyfikat zgodności z przepisami
- Ergonomia
- Umowa licencyjna dla użytkownika końcowego

—<br>Informacje zawarte w t<br>uprzedzenia.<br>© 2009 Dell Inc. Wszelk<br>Powielanie dokumentu w Informacje zawarte w tym dokumencie mogą zostać zmienione bez uprzedzenia.

#### © 2009 Dell Inc. Wszelkie prawa zastrzeżone. Wydrukowano w Irlandii.

Powielanie dokumentu w jakikolwiek sposób bez pisemnej zgody firmy Dell Inc. jest surowo zabronione.

Znaki handlowe użyte w niniejszym tekście: Dell, logo DELL, i OptiPlex są znakami handlowymi firmy Dell Inc.; Microsoft, Windows i Windows Vista są znakami handlowymi lub zarejestrowanymi znakami handlowymi firmy Microsoft Corporation w Stanach Zjednoczonych i/lub innych krajach; Intel, Celeron i Pentium jest znakiem handlowym lub zarejestrowanym znakiem handlowym firmy Intel Corporation w Stanach Zjednoczonych i innych krajach; WI-FI jest znakiem handlowym Wireless Ethernet Compatibly Alliance, Inc.

Tekst może zawierać także inne znaki handlowe i nazwy handlowe, odnoszące się do podmiotów posiadających prawa do tych znaków i nazw lub do ich produktów. Firma Dell Inc. nie rości sobie żadnych praw do znaków i nazw handlowych innych niż jej własne.